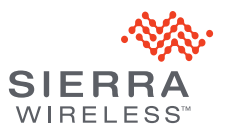

# AT&T USBConnect Momentum 4G Mo Quickstart Qu

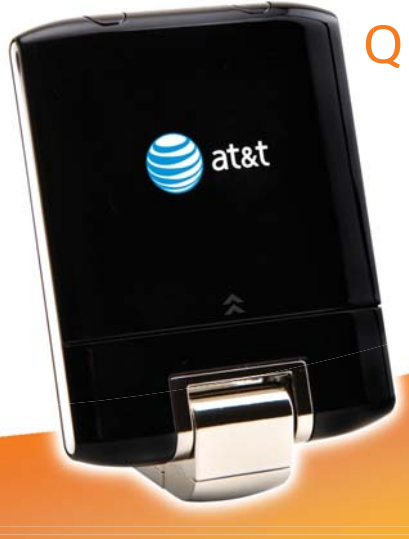

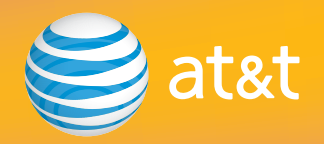

### Welcome to AT&T

Thank you for purchasing the AT&T USBConnect Momentum 4G\*. Please use this Quickstart for a brief overview of device setup OR take advantage of our interactive web tutorials at

#### att.com/Tutorials **att.com/Tutorials**

for the most complete and up-to-date device setup information. The online tutorials include step-by-step instructions and an easy search function to find what you need quickly.

\*4G speeds delivered by LTE or HSPA+ with enhanced backhaul. Available in limited areas with availability increasing with ongoing backhaul deployment. Limited 4G LTE availability planned in select markets mid 2011. Learn more at att.com/network.

## Install AT&T Communication Manager (ACM)

- ACM auto-install should start shortly after device insertion. Follow the on-screen prompts to activate your device.
- If auto-installation does not begin, manually install ACM from the backup CD.

### SIM and microSD Card

The AT&T Momentum comes with a SIM card already installed. If you need to remove the SIM or want to add a microSD card for additional storage:

- Slide off the back cover by pressing up on the arrows.
- Insert (or remove) the SIM or microSD card. Be sure the gold contacts on the card are facing down.
- Reattach the back cover.

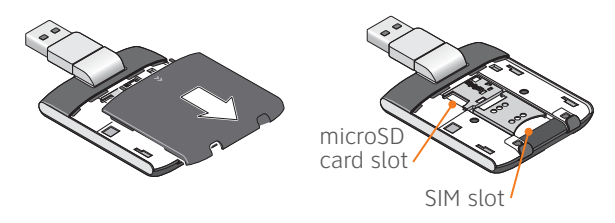

## Getting Started

**•** Double-click the ACM icon (**Com**) if ACM does not automatically start.

#### • Overview of AT&T Communication Manager

ACM allows you to control your connections to either the AT&T mobile network or available Wi-Fi networks.

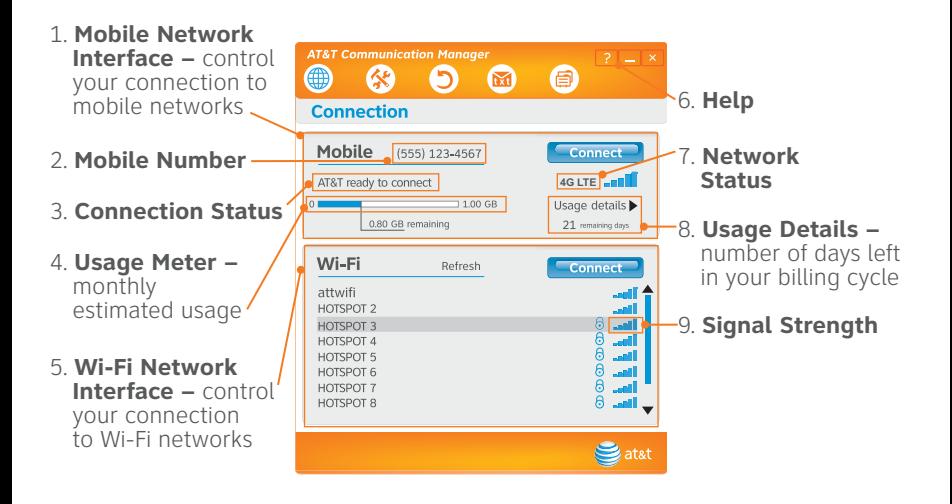

### Connection Options

ACM offers two easy ways to access the Internet: an AT&T mobile network connection or a Wi-Fi connection.

Note: Data usage when connected via the AT&T mobile network is counted as part of your data plan. Data usage when connected via a Wi-Fi network does not count as AT&T data plan use.

### Connect via the AT&T mobile network

- Click the blue **Connect** button. Then launch your browser.<br>• To disconnect click the orange **Disconnect** button.
	- To disconnect, click the orange **Disconnect** button.
	- Check your data usage via the usage meter bar.

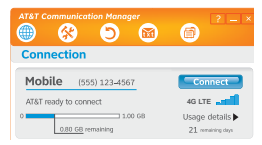

Your 4G LTE wireless device will display one of the following network indicators to let you know which of AT&T's wireless networks you are connected to. A network indicator does not necessarily mean that you will experience any particular upload or download data speeds. Actual speeds depend upon a variety of factors, including the device, network utilization, file characteristics, terrain, etc. Learn more at http://www.wireless.att.com/learn/articlesresources/wireless-terms.jsp, your AT&T Wireless Customer Agreement, Section 3.2 (Where and How Does AT&T Service Work?)

- **4G LTE**: Connected to AT&T's 4G LTE network.
- **4G**: Connected to AT&T's HSPA+ network AT&T's HSPA+ network is capable of delivering 4G speeds when combined with enhanced backhaul. Your wireless device cannot distinguish between HSPA+ cell sites combined with enhanced backhaul and those without enhanced backhaul. Enhanced backhaul is available in limited areas. However, availability is increasing with ongoing backhaul deployment. Learn more at att.com/network.
- **E**: Connected to AT&T's EDGE/2G network.

#### **Connect via Wi-Fi**

- Click on a Wi-Fi network in the Wi-Fi network list.
- Click the blue **Connect** button.
- Then launch your browser.
- To disconnect, click the orange **Disconnect** button.

Note: To view available Wi-Fi networks, click **Refresh**.

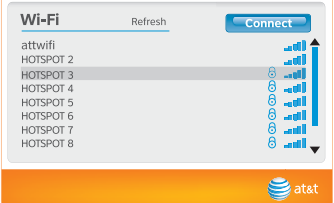

Note: Upon initial connection to the Internet, some of the software on your device may check for updates. Operating systems, virus protection software, and other software applications (i.e. tax software, iTunes, etc.) may request permission to get updates or connect directly to ensure that you have the most current version on your device. Although such update checks are intended to be helpful, the updates can involve transferring a significant amount of data over your network connection. AT&T recommends that you control and monitor your usage to stay within your data plan limits. For large updates, AT&T recommends that you consider using Wi-Fi.

### Manage Data Usage

- Track your data usage via the Usage Meter.
	- A bar graph shows the estimated data usage within your current billing cycle compared to your monthly data allowance.
	- The number of days left in your billing cycle is also displayed.
	- Select the usage details link for additional details.

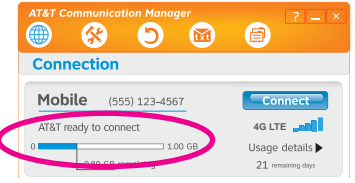

- Use public or personal Wi-Fi® hotspots to connect.
- Unlimited data usage on the entire AT&T national Wi-Fi Hotspot network is included with a DataConnect plan.
	- "attwifi" will appear in the Wi-Fi network list when AT&T Hotspots are available. Access includes AT&T Wi-Fi Basic, and some restrictions may apply. For more details and locations see attwifi.com.

Note: Actual billed usage can be higher than estimated data usage displayed on the usage meter. For example, actual billed usage may be higher when: traveling internationally or outside AT&T's network; using the SIM card with another device; or, using a tethered handset.

### Need help?

For more information about using your new device and AT&T Communication Manager, please refer to the interactive web tutorial available at **att.com/Tutorials**.

Fast, affordable tech support for you and your home. Visit att.com/quickstarthelp to learn more about AT&T ConnecTech® Laptop Connect Quick Start Services for premium expert assistance. Our experts will help you save time by arranging your PC settings from the comfort of your home or office so you can enjoy your connection. Terms and conditions apply.

Call AT&T Customer Care at 800-331-0500 for assistance with your AT&T service. Please enter the 10-digit wireless phone number associated with your DataConnect service when prompted. This will direct your call to a specialized Care team. The wireless phone number associated with your DataConnect rate plan can be found:

- on your sales receipt;
- on your monthly statement;
- on the main ACM screen (device must be inserted into laptop).

Additional support is available online including device specifications, troubleshooting and user forums at **att.com/DeviceSupport** or **att.com/biz** for business customers.

Mobile Broadband coverage not available in all areas.

Sierra Wireless and the Sierra Wireless logo are trademarks of Sierra Wireless. LTE is a trademark of ETSI. © 2011 AT&T Intellectual Property. All rights reserved. AT&T, the AT&T logo and all other AT&T marks contained herein are trademarks of AT&T intellectual Property and/or AT&T affiliated companies. All other marks contained herein are the property of their respective owners.

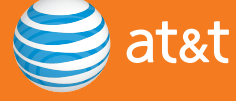

2400135, Rev. 1